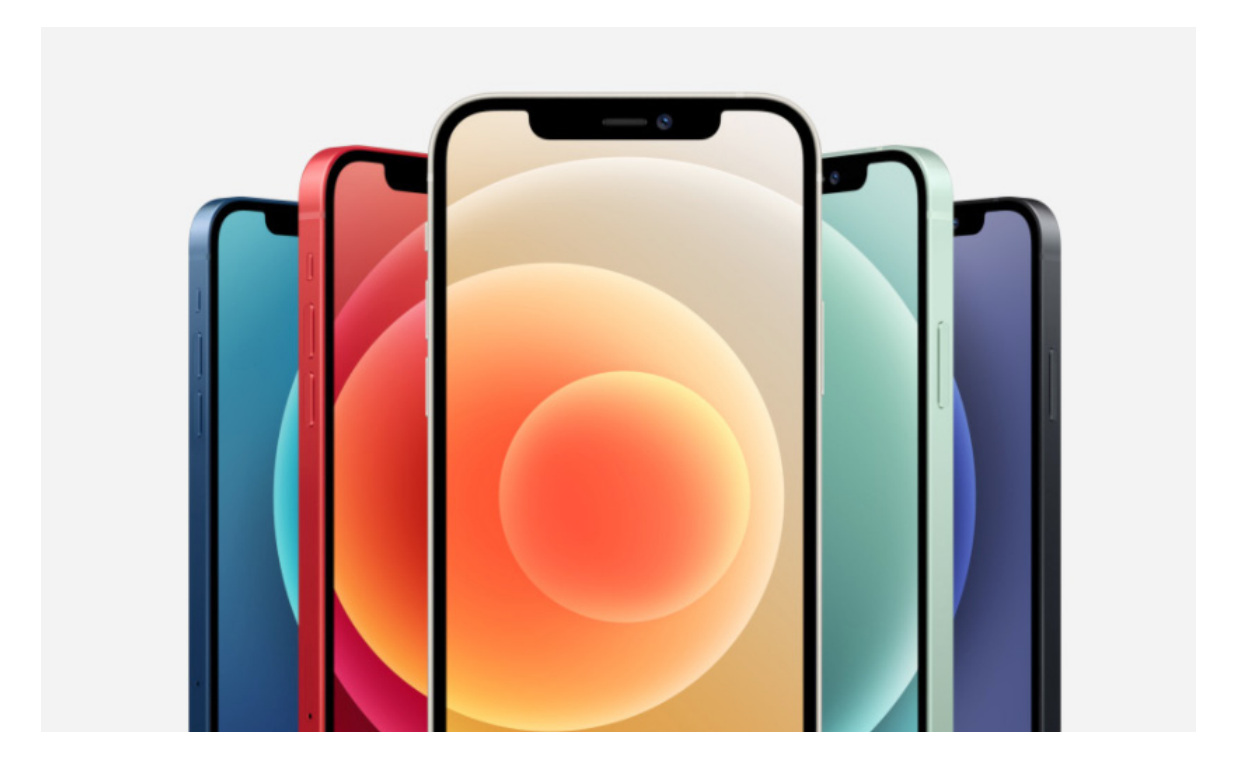

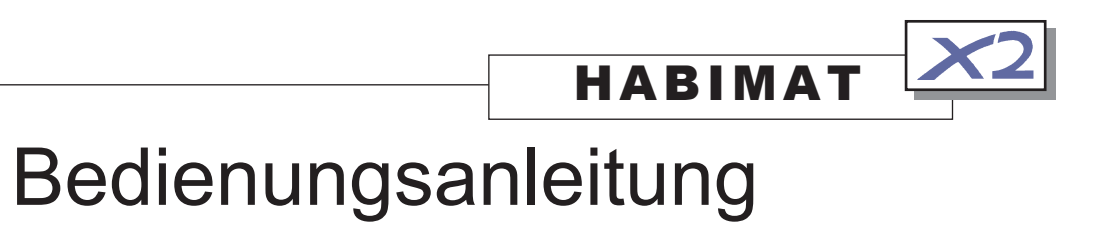

# iPhone Modul

![](_page_0_Picture_3.jpeg)

![](_page_0_Picture_4.jpeg)

### **«Habimat-App» im Ueberblick**

Die iPhone App «Habimat» ermöglicht die komfortable Datensynchronisation zwischen dem Habimat X2 und einem iPhone. Die Datenübertragung erfolgt drahtlos über das WLAN.

Die wichtigsten Anwendungen im Ueberblick:

- Synchronisation der Daten zwischen Habimat X2 und iPhone
- Mobile Habimat Datenbank für unterwegs
- Synchronisation mehrerer Habimat X2 mittels iPhone

#### **Systemvoraussetzungen**

![](_page_1_Picture_81.jpeg)

#### **Installation iPhone**

Programm Download

Die «Habimat-App» können Sie gratis im iTunes App Store herunterladen.

#### **F** Hinweis

Am besten laden Sie die «Habimat-App» direkt mit ihrem iPhone herunter. (Sie benötigen dazu ihre Apple ID)

![](_page_2_Picture_5.jpeg)

![](_page_2_Picture_6.jpeg)

Die App ist auf dem iPhone installiert.

### **Habimat X2 einrichten**

Stecken Sie das «iPhone Modul» am Habimat X2 ein.

![](_page_2_Picture_10.jpeg)

iPhone Modul anschliessen

### **Datensynchronisation**

#### Ueberblick

Netzwerk wählen

Die Daten im iPhone und im Habimat X2 werden auf Tastendruck automatisch angeglichen. Man kann mit einem iPhone auch die Daten von mehreren Habimat X2 angleichen. (Alle Geräte haben dann identische Daten).

![](_page_3_Picture_3.jpeg)

4. Passwort eingeben

#### **Hinweis**

Den Netzwerknamen und das benötigte Passwort finden Sie auf der Unterseite des iPhone Modules

![](_page_4_Picture_0.jpeg)

## **Funktionen der** «**Habimat-App**»

![](_page_4_Picture_122.jpeg)